#### **www.vicovation.com**

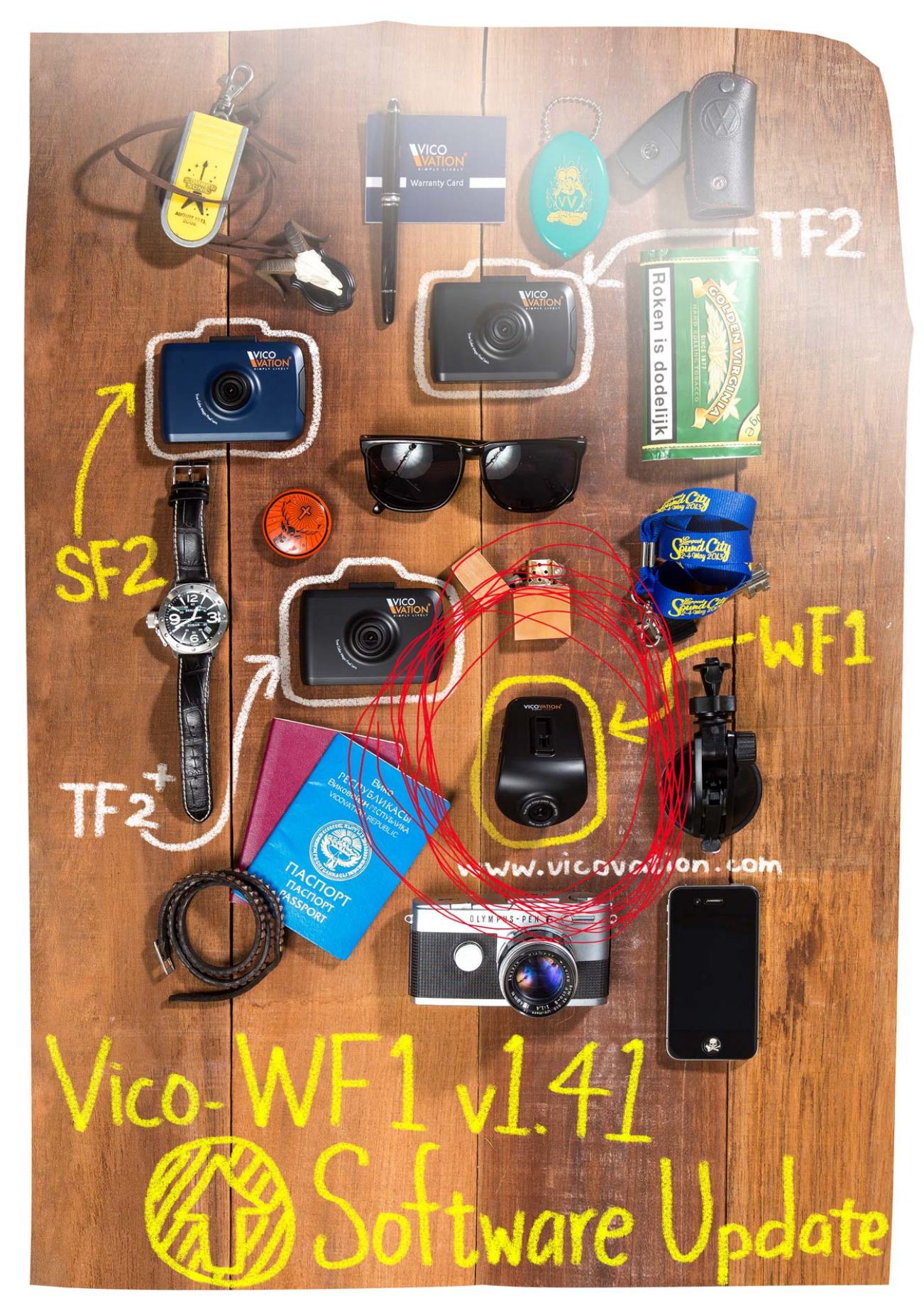

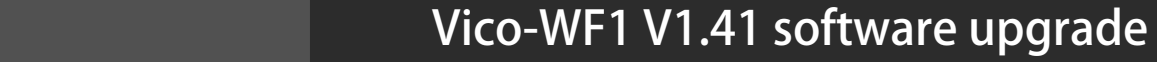

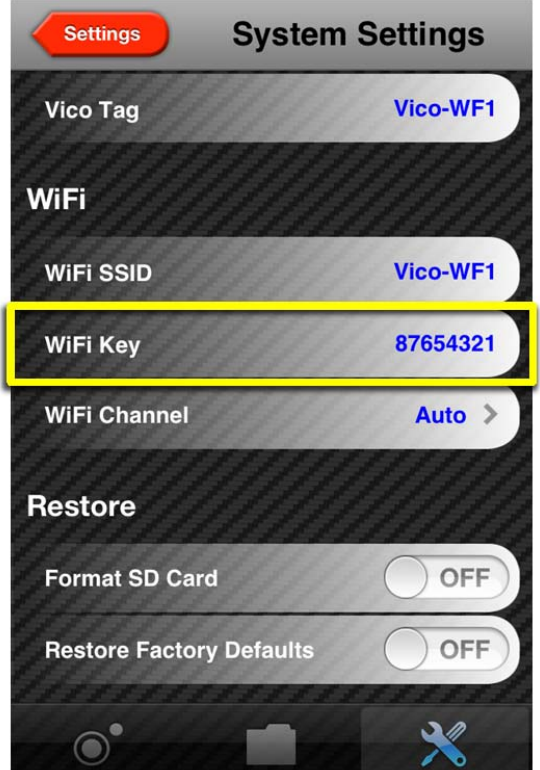

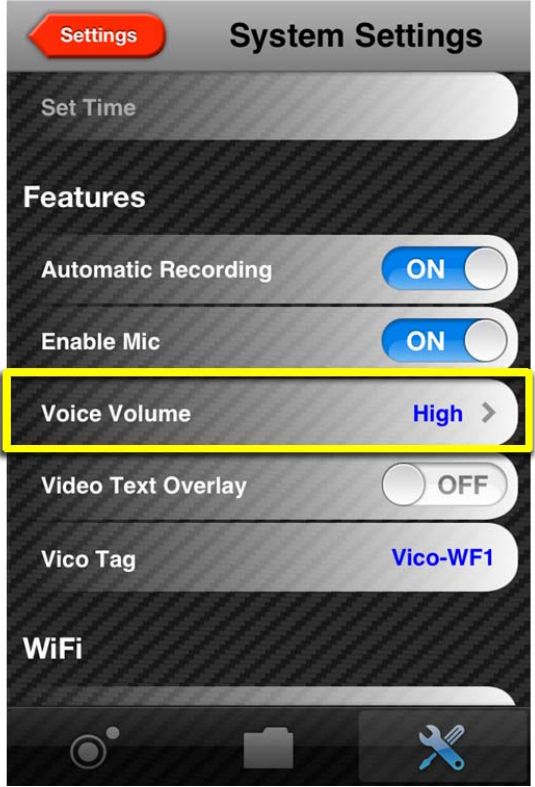

## **1. Make WiFi password changeable.**

**The unalterable password of old firmware was 87654321.** 

**After upgrading, users are able to configure the password with 8~20 characters. Please be noticed that this feature functions only with Vicoviewer App version 1.1.0 or above.** 

### **2. Make Voice Volume adjustable**

**Voice notice can be adjusted to three levels, low, medium and high. Default setting is high.** 

#### **3. Bugs fixed.**

**www.vicovation.com 3**

## **Upgrade Step**

#### **Step1:**

**Please make sure the file you downloaded is wf1.bin. with instruction manual. The file size of wf1.bin is about 48MB.** 

**Step2:** 

**Copy wf1.bin into your Micro SD card. (Special Notice: Do NOT put into any folder, just the root of your Micro SD card)** 

## **Under Mac OS & Windows 7:**

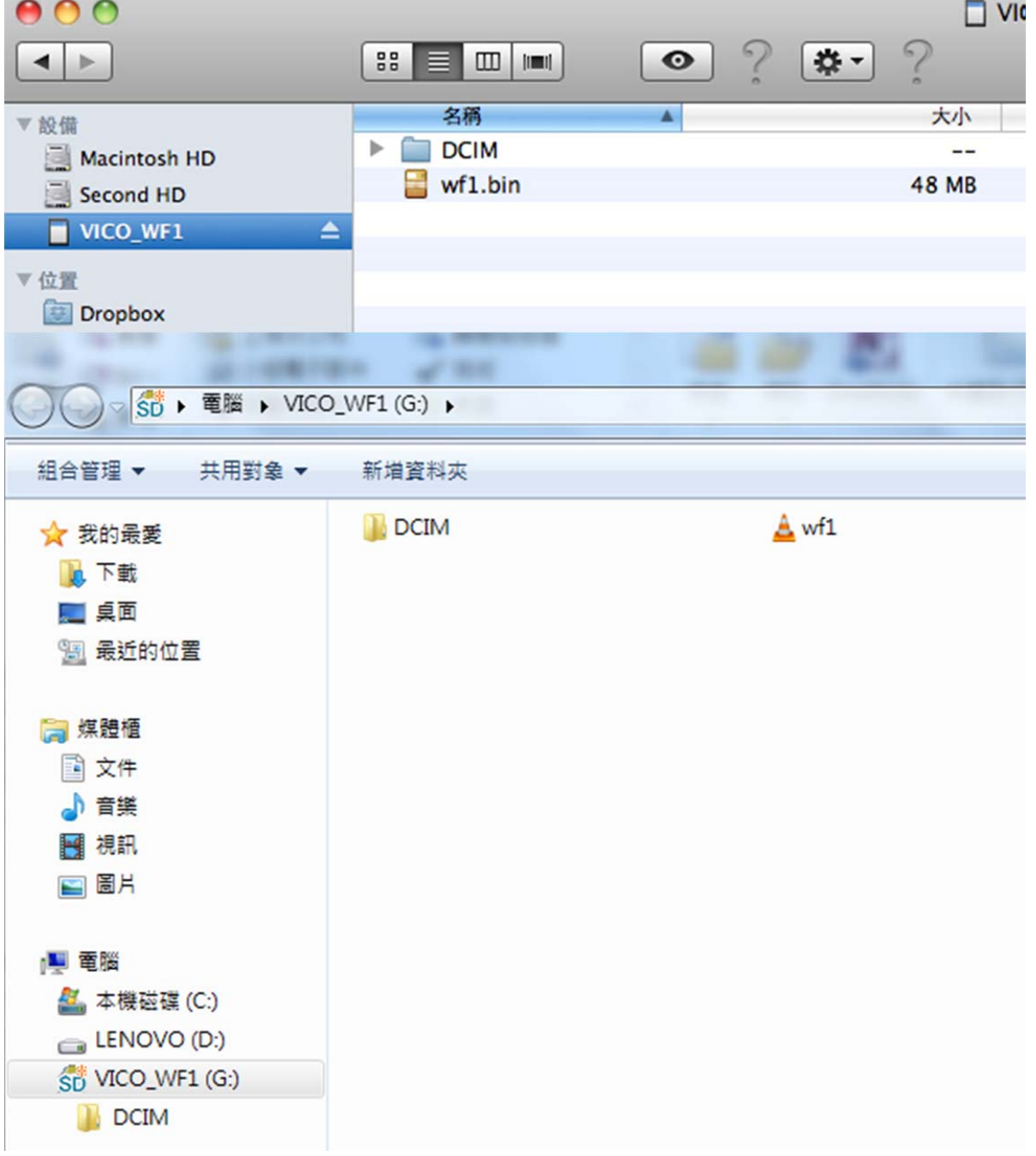

#### **www.vicovation.com 4**

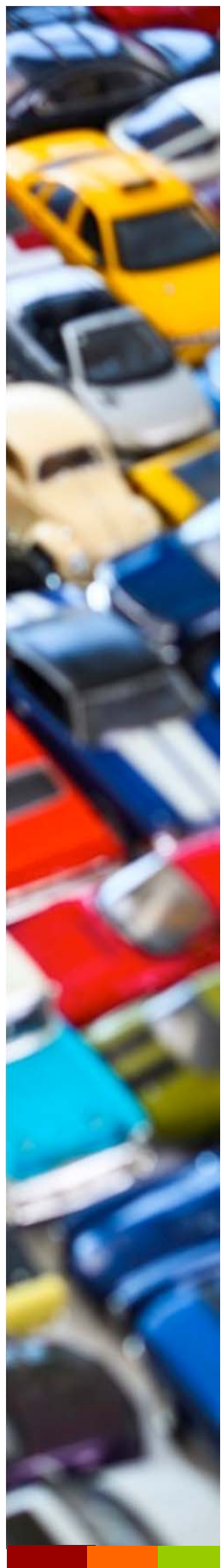

## **Step3.**

**Insert the Micro SD card into Vico-WF1, Power on by USB cigar car charger in car.** 

#### **Step4:**

**When Vico-WF1 boot up, voice notification will indicate 'System Loading'. After, WF1 will detect wf1.bin file and upgrade automatically.** 

## **When upgrading, LED light will keep flashing as below:**

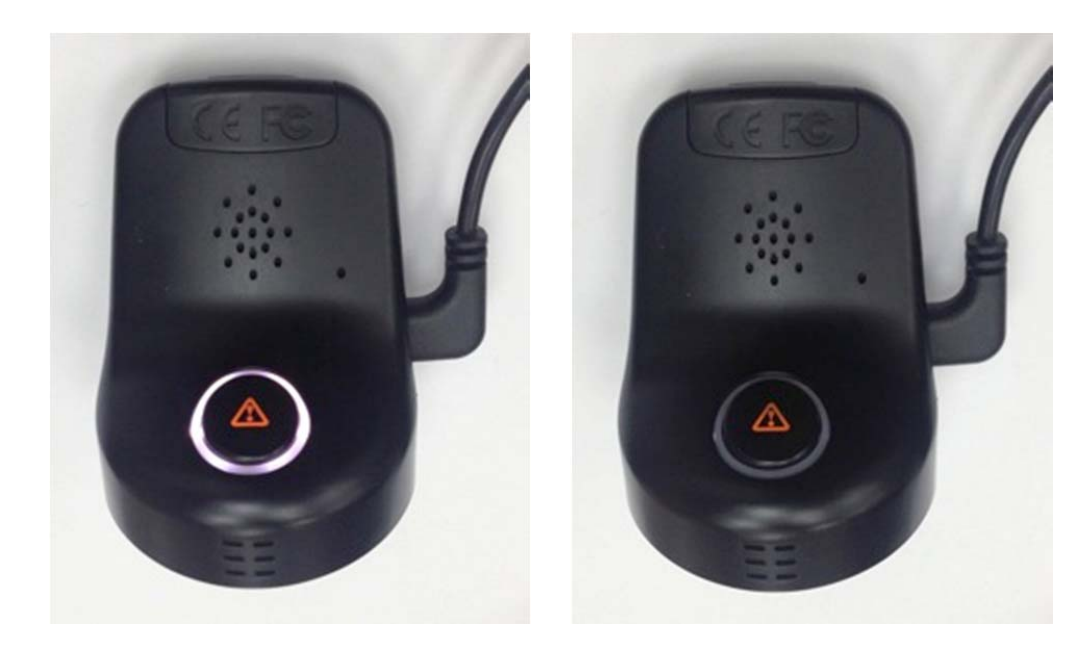

**The process takes about 2 minutes, please wait. The device will reboot automatically after upgrading successfully. The voice notice will be defaulted as English.** 

**WF1 will delete the wf1.bin automatically file after upgrading.** 

**Please be aware the device might be broken if power down during uploading.** 

**Please format the Micro SD card by Vicoviewer APP after upgrading. (Please back up the important file before format Micro SD card) The user might have to reset the previous configuration again.** 

# **SPECIAL NOTICE:**

**Please be careful about the charger. The original charger is highly recommended for upgrade in the car.** 

**If you upgrade at home, please aware of the power adaptor can provide sufficient 5V/1A output.**

**Please avoid using mobile phone USB charger which under 5V/1A output.** 

**Insufficient power supply might lead to update failure.** 

**Please notice the power environment when upgrading, thank you.** 

**Please feel free to contact us when encountered any problem, and we welcome your common or advice.** 

**Email: Service@vicovation.com**